## **Welcome to Campus Dining on Grubhub!**

You can access Campus dining in many different ways. The following instructions are for onboarding onto Campus dining on Grubhub through **User Settings**.

**Instructions:**

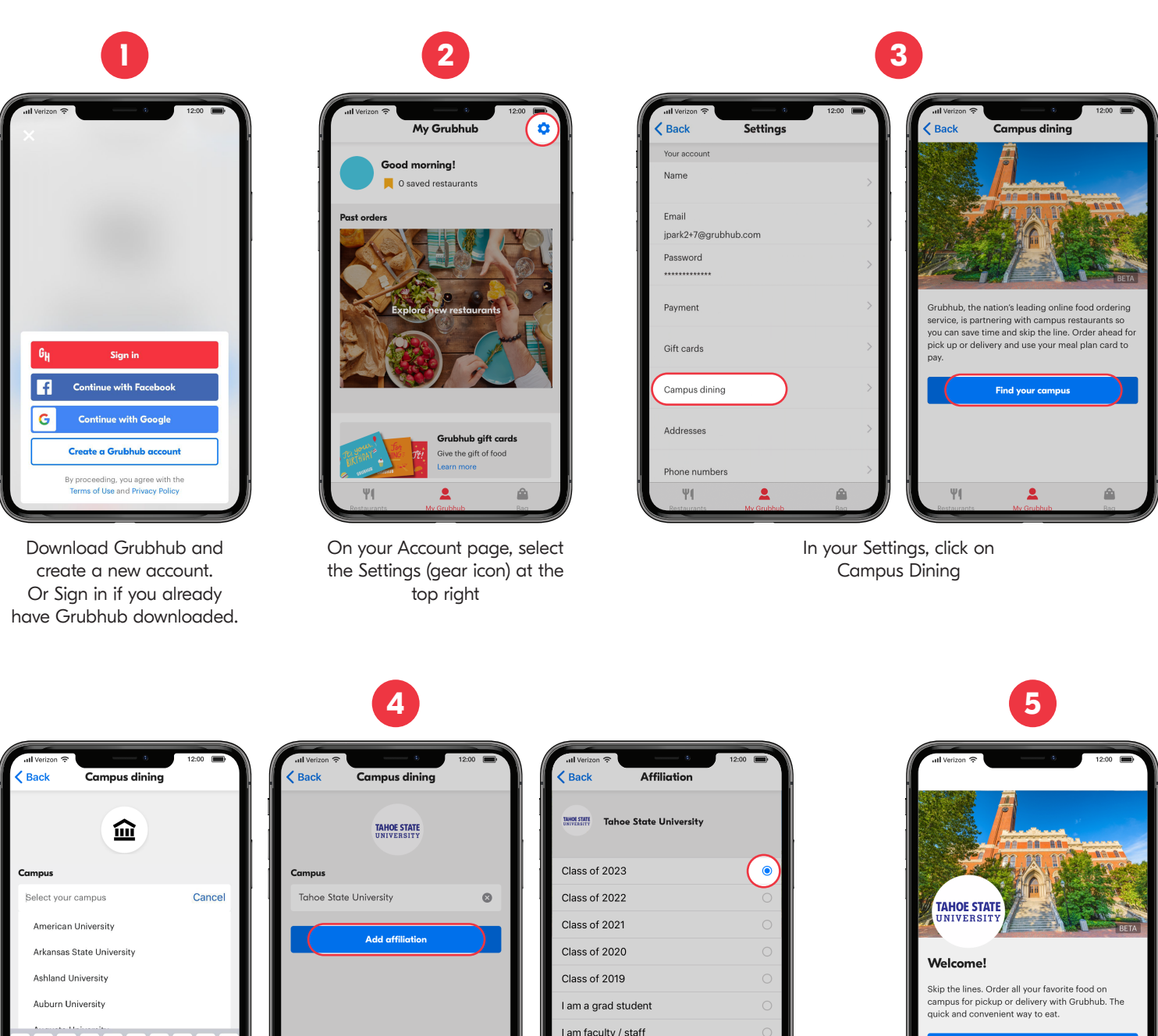

I am a guest

ΨI

**Next** 

 $\overline{\mathbf{z}}$ 

Add campus card View campus restaurants  $\overline{\mathbf{z}}$  $\Psi($ 

Add campus card or go directly to the list of on campus restaurants.

Select your campus and your school affiliation

Q W E R T Y U I O P

 $\mathsf{A}$ 

 $\odot$  $\overline{\varrho}$ 

 $\ddot{\bullet}$ 

SDFGHJKL

Z X C V B N M 3

space